KNX

### Notas de seguridad

El montaje y la instalación de dispositivos eléctricos deberán encargarse únicamente a personal especializado en electricidad. En caso de montaje incorrecto, pueden producirse lesiones graves, incendios o daños materiales. Lea el manual completamente y téngalo en cuenta. Peligro por descarga eléctrica. Antes de la realización de trabajos deberá desconectar el dispositivo y la carga. Tenga en cuenta todos los cortacircuitos automáticos que suministran tensiones peligrosas al dispositivo o a la carga. Para la instalación y la colocación de cables, deberá respetar las prescripciones y normas válidas para circuitos eléctricos SELV.

Este manual forma parte de este producto y debe permanecer en posesión del cliente final.

### Función

### Información del sistema

Este dispositivo es un producto del sistema KNX y cumple las directivas KNX. Para la comprensión de este dispositivo se presuponen conocimientos especializados adquiridos en cursos de KNX.

El funcionamiento del dispositivo depende de un software. En la base de datos de productos del fabricante podrá consultar información detallada sobre las versiones de software y la funcionalidad correspondiente, así como sobre el propio software. La planificación, la instalación y la puesta en funcionamiento del dispositivo se realizan con la ayuda de un software certificado por KNX.

La base de datos de productos y la descripción técnica se pueden consultar siempre de forma actualizada en nuestra página de Internet.

### Propiedades del producto 2173 00 y 2175 00

- Contador reversible de saldos para energía activa y energía reactiva
- Interfaz D0 frontal bidireccional para la comunicación
- Cuatro salidas de conmutación utilizables individualmente (Opto Power MOSFET) • Conmutación de tarifa (2 y 4 tarifas)
- Los valores umbrales para la supervisión de los distintos valores de potencia se pueden parametrizar en el dispositivo o a través de ETS
- Clase de precisión B
- Protección de datos a través de EEPROM • Utilizable en hogares privados y en
- instalaciones industriales • Para el montaje en una regleta de perfil
- de sombrero TH35 • Sin mantenimiento

### 2173 00

• Medición directa (75 A)

### 2175 00

- Medición con transformador (1 y 5 A)
- El factor del transformador se puede
- parametrizar en el dispositivo • Necesita transformador de corriente conforme a la clase de precisión
- Necesita fusibles de 6 A

 $F<sub>1</sub>$ E2 E3 E4 N

### En la entrega

- 1x contador de energía KNX Confort
- 1x borne de conexión de bus
- 1x manual de instrucciones y de montaje

### Descripción del dispositivo

- 1 Bornes de conexión arriba
- 2 Tecla (amarilla): servicio
- 3 Tecla de programación y LED (verde)
- 4 LED: energía activa (10 imp/Wh)
- 5 Interfaz D0
- 6 Tecla (roja): confirmación/subpunto
- 7 Tecla (azul): selección/punto de menú 8 Pantalla
- 9 LED: potencia reactiva (10 imp/varh)
- 10 Bornes de conexión abajo (detrás de la cubierta)
- 11 Conexión KNX

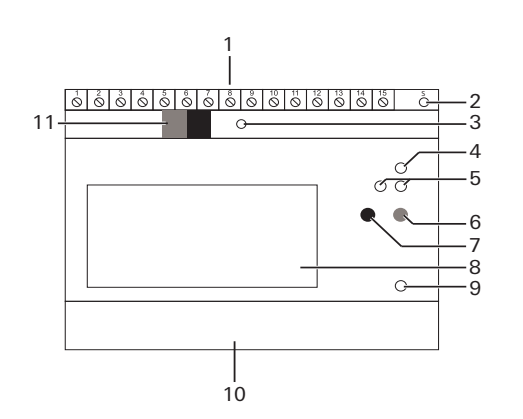

### Montaje del dispositivo

1. Desconecte la tensión de red. 2. Coloque el dispositivo sobre la regleta

de perfil de sombrero.

3. Realice el cableado del dispositivo de acuerdo con la aplicación.

Bornes de conexión superiores (2173 00 y

2175 00)

Salidas de conmutación

Entradas Tensión de entrada: 230 V CA Medición de consumo: clase B (±1%) para

Las 4 salidas de conmutación se pueden utilizar del siguiente modo:

- como salida de conmutación electrónica KNX (configuración a través de ETS)
- como salida de impulsos S0 según EN 62053-21 (configuración a través de las teclas del dispositivo)
- teclas del dispositivo)

Rango de medición: 75 A Corriente de arranque: < 9 mA Bornes arriba: hasta 2.5 mm<sup>2</sup>,

• como interruptor de valor límite (configuración a través de ETS/de las

> Rango de medición: 1 A / 5 A Corriente de arranque: < 1 mA Protección por fusible externa: 6 A por fase Bornes arriba: hasta 2,5 mm<sup>2</sup>,

Las cuatro salidas de conmutación están

asignadas de fábrica del siguiente modo:

S0 1: energía activa de referencia (kWh) S0 2: energía reactiva de referencia (kvarh)

S0 3: energía activa de suministro (kWh)

S0 4: energía reactiva de suministro (kvarh)

PELIGRO

En caso de contacto con piezas bajo tensión pueden producirse daños personales y materiales graves, p. ej. por

incendio o descarga eléctrica. Desconecte el dispositivo antes de comenzar con el trabajo y cubra todas las piezas bajo tensión que se encuentren en

el entorno.

 $\bigwedge$ 

En caso de inobservancia, los posibles daños personales y materiales correrán bajo la responsabilidad personal.

Borne Asignación 1 / 2 Señal de sincronización para el

período de medición 3 / 4 Conmutación de tarifa (230 V CA)

- 5 Conmutación de tarifa (N)
- 6 / 7 Salida de conmutación 1
- 8 / 9 Salida de conmutación 2 10 / 13 Salida de conmutación 3
- 12 / 13 Salida de conmutación 4

14 / 15 Reserva

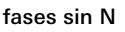

## **i** Precisión de medición

Tenga en cuenta lo siguiente:

Para la conexión con "1 fase", "2 fases" o "3 fases sin conductor neutro (N)", la precisión de medición ya no corresponde a la clase de precisión B.

S0 S0 S0 1 2 3  $S<sub>0</sub>$ 4

1 | 2 | 3 | 4 | 5 | 6 | 7 | 8 | 9 | 10| 11| 12| 13| 14| 15

<u>יז רז רז</u>

Bornes de conexión inferiores (2173 00)

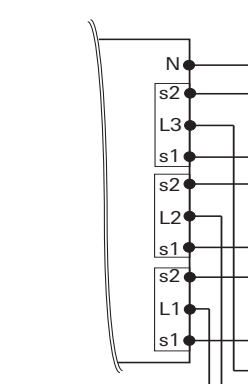

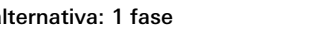

 $L1$  N

 $1112$  N

Conexión alternativa: 1 fase

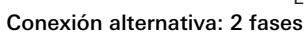

Conexión alternativa: 3 fases sin N

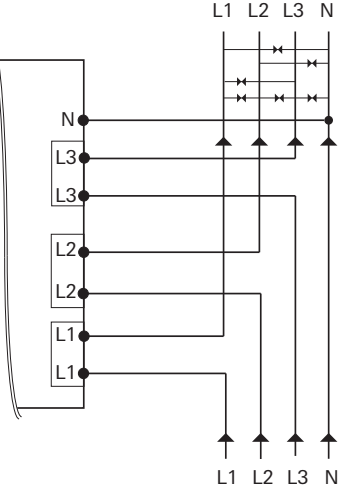

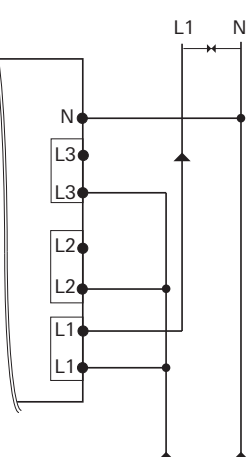

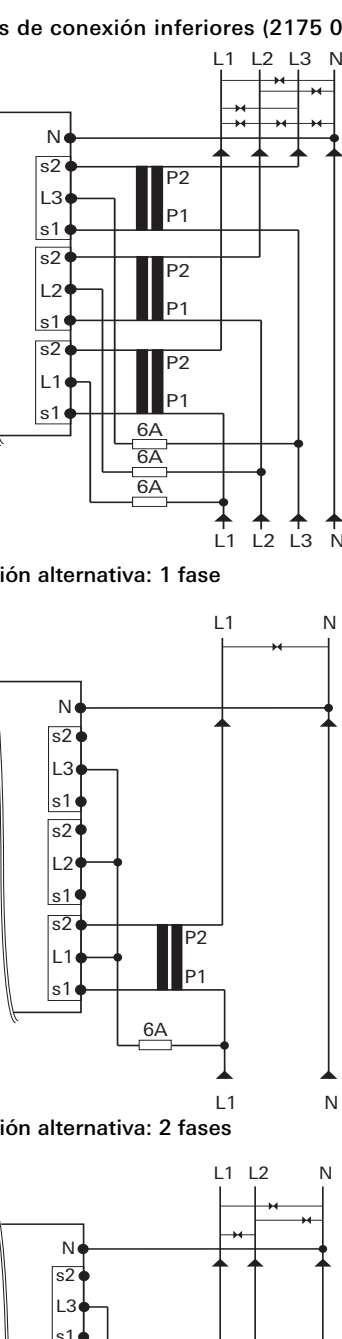

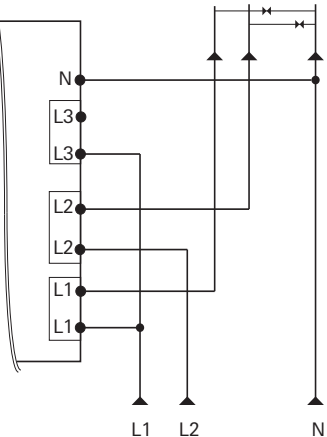

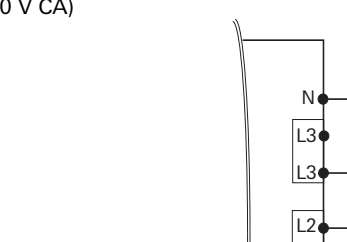

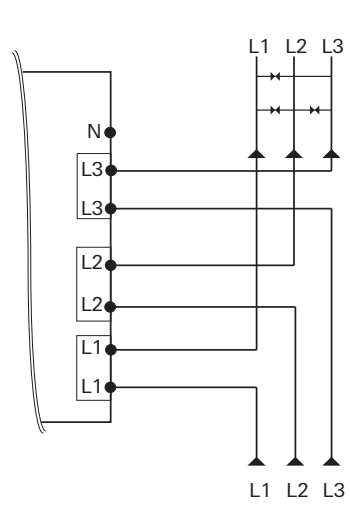

Conexión alternativa: 3 fases sin N

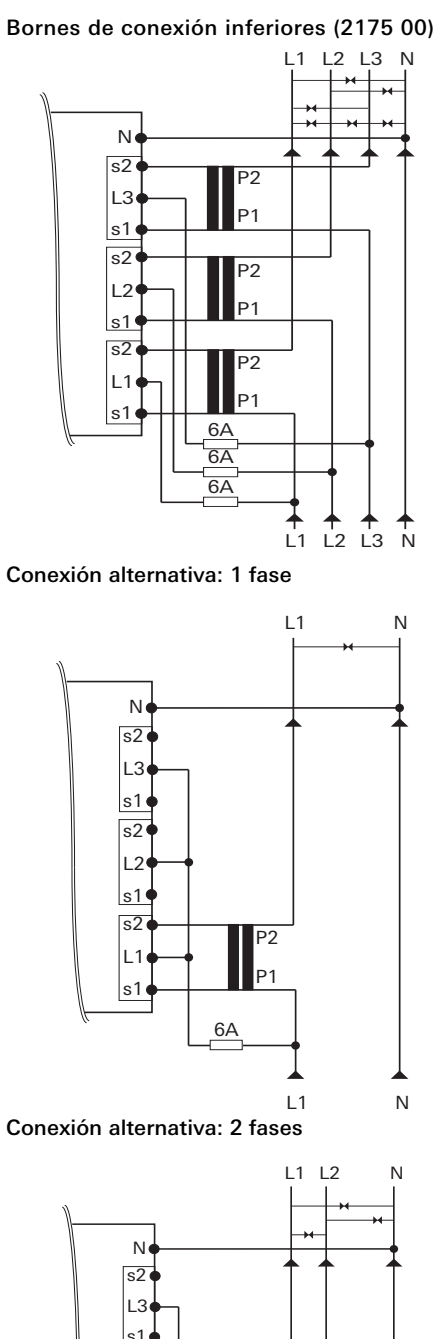

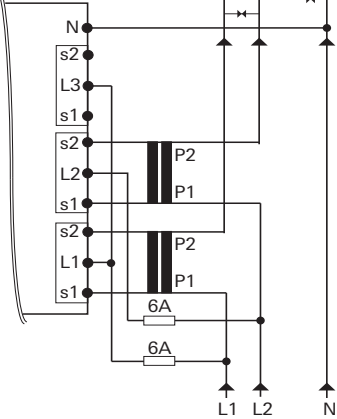

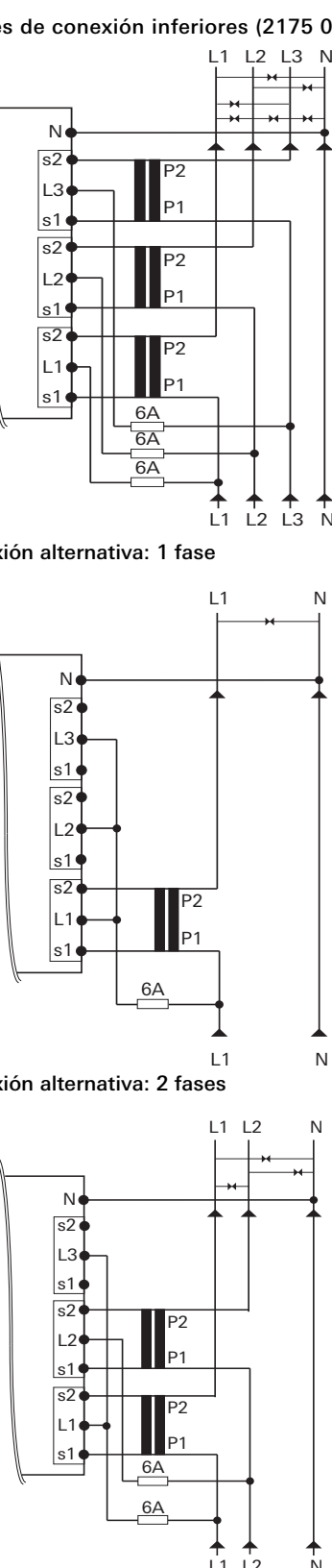

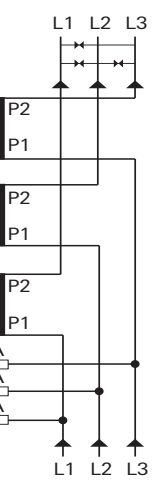

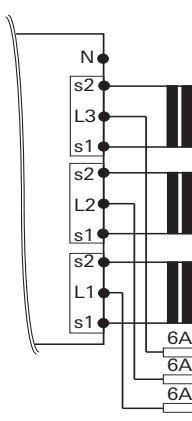

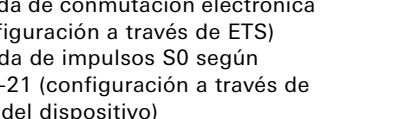

- 4. Conecte la tensión de red. Después de una fase de inicialización, aparece en la pantalla en primer lugar la [Test display] (Prueba de indicación) y a continuación la [anguage selection] (Selección de idioma).
- 5. Seleccione el idioma de usuario (alemán o inglés) mediante la tecla azul. Después de aprox. 5 s se acepta automáticamente el idioma seleccionado y aparece la vista estándar [Active energy] (Energía activa).
- 6. Conecte la tensión de bus.

### Datos técnicos

### 2173 00 y 2175 00

### 2173 00

#### 2175 00

Tensión nominal: 3x 230/400 V (± 20%)

Tensión de suministro: a través del bus KNX Frecuencia: 50 - 60 Hz Consumo de potencia: < 10 W Consumo propio: < 0,6 W/fase

Clase de precisión: B (±1%) para energía activa según EN 50470-1

KNX Medio: TP Modo de puesta en funcionamiento: modo S (ETS) Tensión nominal: CC 21 ... 32 V SELV

Tipo de conexión: borne de conexión de bus

energía activa conforme a EN 50470-1,-3 Interfaz D0: cumple la norma EN 62056-21

Salidas Número: 4

Tipo: Opto Power MOSFET,  $5...400$  V CA/CC. máx. 90 mA

Temperatura ambiente Dispositivo:  $-25 ... +55 °C$ BCU KNX: -5 ... +45 °C Tipo de protección: IP 20 Dimensiones: 5 ancho módulo

Cumple: IEC 62056-21 a -23 IEC 62056-42 -46 -53

0,5 Nm Bornes abajo:  $0,5...35$  mm<sup>2</sup>, 1,6 Nm

0,4 Nm Bornes abajo:  $0.5 \dots 6 \text{ mm}^2$ . 1,6 Nm

10861563 05.15

0861563

ம **95.** 

**GIRA** 

Contador de energía KNX Confort

### (Con conexión directa) 2173 00 (Con conexión de transformador) 2175 00

#### Gira Giersiepen GmbH & Co. KG Sistemas para instalaciones eléctricas

P.O. Box 12 20 42477 Radevormwald Alemania

Tlfn +49 (0) 2195 / 602 - 0 Fax +49 (0) 2195 / 602 - 191

www.gira.de info@gira.de

### Puesta en funcionamiento del dispositivo

# $\|\mathbf{i}\|$  Puesta en funcionamiento

### Asignación de tarifas

La conmutación de tarifa se realiza mediante 230 V CA en el borne correspondiente.

### Inicio del período de medición

El período de medición se puede activar con independencia del ajuste configurado en el ETS a través de una señal de control de 230 V CA y se puede indicar en la pantalla.

Por motivos de seguridad se debe realizar un cambio de tensión en ambas entradas.

### Comportamiento en caso de caída

### Comportamiento en caso de caída o pérdida de la tensión de red

El objeto de estado pasa a 0 y se envía a través del bus. Como consecuencia todos los estados del contador se ajustan a 0 y se envían.

- Dirección de campo giratorio
- Corriente/fase (dirección de energía negativa)
- Orden de la fase (L1, L2, L3)
- Relación del transformador
- Bornes
- 1. Pulse la tecla de programación: El LED de programación se enciende.
- 2. Cargue la dirección física y la aplicación del ETS en el dispositivo: El LED de programación se apaga.
- La aplicación se ha cargado correctamente y el dispositivo está listo para el
- funcionamiento.

Los valores momentáneos, como la potencia, la tensión, la corriente y el factor de potencia, dejan de enviarse. Para evitar una pérdida de datos, se guardan todos los datos relevantes en una memoria EEPROM no volátil. Los valores de medición se pueden seguir leyendo en el dispositivo.

- Tarifa activa
- 2 Modo de servicio 3 Indicación del campo giratorio
- 4 Dirección de energía
- 5 Unidad
- 6 Potencia actual
- 7 Estado actual del contador
- 8 Valor de medición/punto de menú

### Comportamiento en caso de disponibilidad de la tensión de red y caída de la tensión de bus

Ya no se pueden enviar o recibir datos a través del bus. Por lo demás, el dispositivo funciona perfectamente.

Compruebe los siguientes puntos antes de la puesta en funcionamiento:

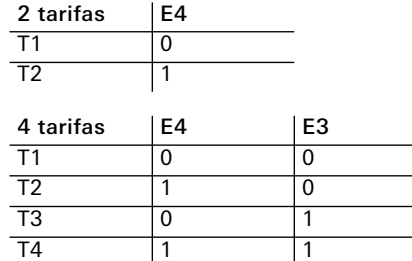

 $0 = \sin \theta$  tensión / 1 = tensión

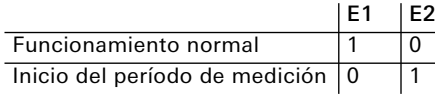

 $0 = \sin \tan \sin / 1 = \tan \sin$ 

## Comportamiento tras el restableci-

miento de la tensión de bus en caso de disponibilidad de la tensión de red El objeto de estado pasa a 1 y se envía a través del bus. Todos los estados del contador y los valores momentáneos, como

la potencia, la tensión, la corriente y el factor de potencia, se envían de nuevo.

### Pantalla y estructura de menú

### Estructura de menú

En el dispositivo se pueden ejecutar las siguientes acciones manualmente a través de las dos teclas:

- Tecla azul: Cambio entre los puntos de menú/valores de medición.
- Tecla roja: Activación y cambio de los subpuntos por punto de menú.

### Símbolo | Nombre

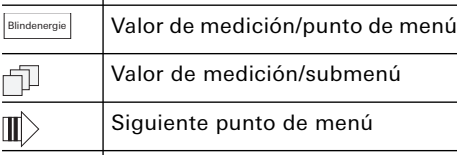

Activación/siguiente subpunto

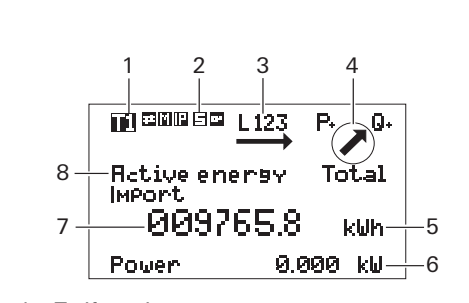

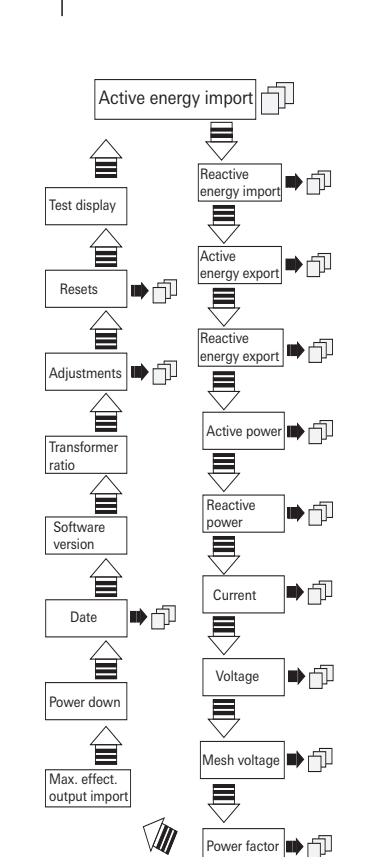

### Puntos de menú y submenús

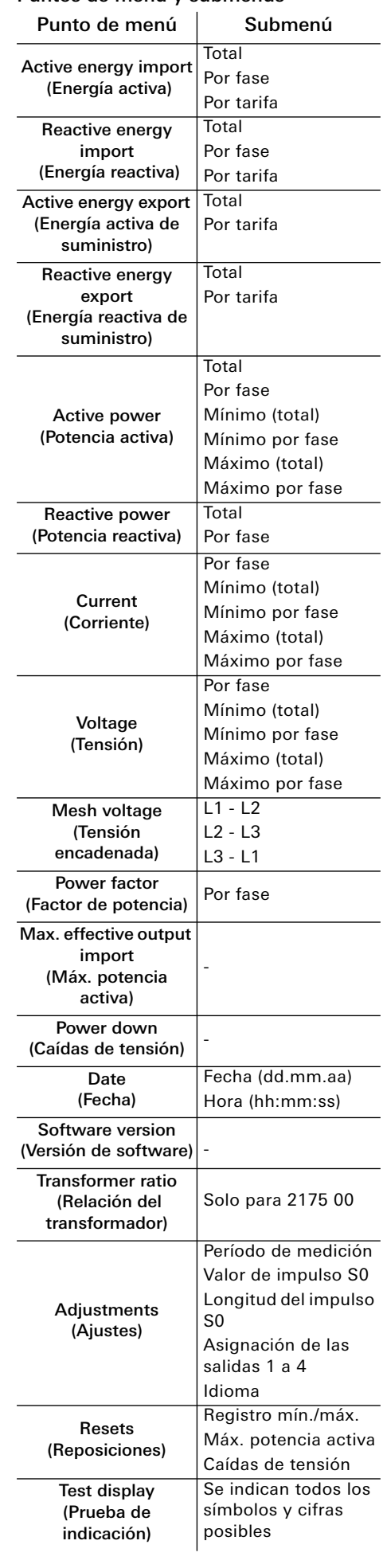

### Ajuste a través de la tecla de servicio

Los ajustes realizados con la ayuda de la tecla de servicio en el dispositivo son independientes con respecto al ETS.

### Ajuste de la fecha

- 1. Tecla azul: pulsar hasta [Date].
- 2. Pulse brevemente la tecla de servicio.
- 3. Tecla azul: modificar cifras.
- 4. Tecla roja: cambiar cifras.
- 5. Mantenga la tecla de servicio pulsada durante 5 s. El valor nuevo se guarda.

### Ajuste de la hora

- 1. Tecla azul: pulsar hasta [Date].
- 2. Tecla roja: pulsar hasta [Time].
- 3. Pulse brevemente la tecla de servicio.
- 4. Tecla azul: modificar cifras.
- 5. Tecla roja: cambiar cifras.
- 6. Mantenga la tecla de servicio pulsada durante 5 s. El valor nuevo se guarda.

### Modificación de la relación del transfor-

- mador (solo para 2175 00) La relación del transformador se puede
- ajustar del siguiente modo:
- Transformador de corriente de 5 A: 5 ... 20000
- Transformador de corriente de 1 A: 1 ... 4000
- 1. Tecla azul: pulsar hasta [Transformer ratio].
- 2. Pulse brevemente la tecla de servicio.
- 3. Tecla azul: modificar la corriente
- secundaria. 4. Tecla roja: cambiar a la corriente primaria.
- 5. Tecla azul: modificar la primera posición.
- 6. Tecla roja: cambiar a la siguiente
- posición. 7. Repita los pasos 5 y 6 hasta que haya modificado todas las posiciones.
- 8. Mantenga la tecla de servicio pulsada durante 5 s. El valor nuevo se guarda.

#### $/$ PELIGRO

### Modificación del período de medición

- 1. Tecla azul: pulsar hasta [ADJUSTMENTS].
- 2. Tecla roja: pulsar hasta [Measurement period].
- 3. Pulse brevemente la tecla de servicio.
- 4. Tecla azul: modificar el tiempo
- (1 ... 60 min).
- 5. Mantenga la tecla de servicio pulsada durante 5 s. El valor nuevo se guarda.

### Modificación del impulso S0

- 1. Tecla azul: pulsar hasta [ADJUSTMENTS].
- 2. Tecla roja: pulsar hasta [S0 pulse
	- valency].
- 3. Pulse brevemente la tecla de servicio.
- 4. Tecla azul: desplazar la coma decimal (desde 0,001 hasta 10000).
- 5. Mantenga la tecla de servicio pulsada durante 5 s. El valor nuevo se guarda.

### Modificación de la longitud del impulso S0

- 1. Tecla azul: pulsar hasta [ADJUSTMENTS]. 2. Tecla roja: pulsar hasta [S0 pulse
- length].
- 3. Pulse brevemente la tecla de servicio.
- 4. Tecla azul: modificar la longitud del impulso (4 ... 250 ms) en pasos de 2 ms.
- 5. Mantenga la tecla de servicio pulsada durante 5 s. El valor nuevo se guarda.

### Configuración de la salida de conmutación

- 1. Tecla azul: pulsar hasta [ADJUSTMENTS]. 2. Tecla roja: pulsar hasta [Assignment
- Output X]. 3. Pulse brevemente la tecla de servicio.
- 4. Tecla azul: seleccionar entre Salida de relé, Longitud del impulso S0 (kWh de
- referencia) y Valor umbral.

5. Mantenga la tecla de servicio pulsada durante 5 s. El valor nuevo se guarda.

### Configuración del valor umbral

Los siguientes valores de medición se pueden seleccionar como valor umbral por

salida:

• Potencia activa • Potencia reactiva • Potencia aparente • Corriente total • Corriente por fase

El umbral está ajustado de fábrica a 5000 kW y el estado en "inactivo". El tiempo de respuesta (= tiempo hasta que se conmuta el contacto) y el tiempo de demora (= tiempo que conmuta el contacto tras no alcanzar el umbral) se pueden

ajustar de 0 ... 9999 s.

### 1. Tecla azul: pulsar hasta [ADJUSTMENTS]. 2. Tecla roja: pulsar hasta [Threshold

value].

3. Tecla azul: seleccionar la unidad. 4. Tecla roja: seguir pulsando 5. Tecla azul: ajustar el valor umbral. 6. Tecla roja: seleccionar la cifra siguiente. 7. Mantenga la tecla de servicio pulsada durante 5 s. El valor nuevo se guarda. 8. Tecla roja: pulsar hasta [Threshold value

time on].

9. Pulse brevemente la tecla de servicio. 10.Tecla azul: modificar cifra. 11.Tecla roja: cambiar cifras. 12.Mantenga la tecla de servicio pulsada durante 5 s. El valor nuevo se guarda.

### 13.Tecla roja: pulsar hasta [Threshold value

time off].

14.Pulse brevemente la tecla de servicio. 15.Tecla azul: modificar cifra.

16.Tecla roja: cambiar cifras.

17.Mantenga la tecla de servicio pulsada durante 5 s. El valor nuevo se guarda.

### Modificación del idioma

1. Tecla azul: pulsar hasta [ADJUSTMENTS]. 2. Tecla roja: pulsar hasta [Language]. 3. Pulse brevemente la tecla de servicio. 4. Tecla azul: modificar el idioma

(alemán -> inglés).

5. Mantenga la tecla de servicio pulsada durante 5 s. El idioma nuevo se guarda.

Reposiciones

1. Tecla azul: pulsar hasta [RESETS]. 2. Tecla roja: seleccionar entre Registro mín./máx., Máx. potencia activa y

Caídas de tensión.

3. Pulse brevemente la tecla de servicio. 4. Tecla azul: seleccionar RESET. 5. Mantenga la tecla de servicio pulsada durante 5 s. Se ejecuta el reset para el

valor seleccionado.

## **i** Tecla de servicio

Después de la puesta en funcionamiento del dispositivo se deberá precintar la tecla de servicio para evitar la manipulación del

dispositivo.

### Mensajes de error

Si se produce un error interno se muestra un mensaje de error en la pantalla.

### Sustitución del contador

### Garantía

La garantía es efectiva dentro del marco de las disposiciones legales a través de un establecimiento especializado. Entregue o envíe los dispositivos defectuosos libres de franqueo con una descripción del problema a su distribuidor correspondiente (establecimiento especializado/ empresa de instalación/establecimiento especializado en electricidad). Éste se encargará de enviar los dispositivos al Gira Service Center.

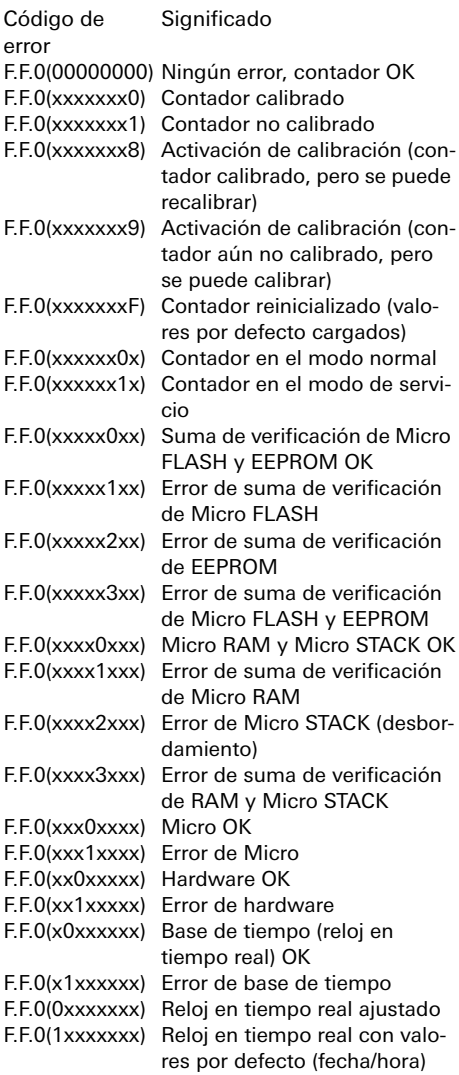

En caso de contacto con piezas bajo tensión durante la sustitución del contador, puede producirse un cortocircuito o puede existir peligro para la vida debido a una electrocución.

- Desconecte la tensión de todos los conductores antes de realizar la sustitución.
- En el transformador de corriente desconectado aún puede haber alta tensión. Ésta entraña peligro para la vida de las personas y puede destruir el transformador de corriente.

En caso de inobservancia, existe peligro de daños personales y materiales.